### **FUNCIONES BÁSICAS**

## **Apertura con el código Máster**

- Inicialmente la caja lleva activado el código Máster por defecto:  $\boxed{1}$   $\boxed{2}$   $\boxed{3}$   $\boxed{4}$   $\boxed{5}$   $\boxed{6}$
- 1. Introducir la llave de seguridad.
- 2. Pulsar  $\overline{\mathbf{\Theta}}$ 3. Pulsar la clave actual:  $\boxed{1}$   $\boxed{2}$   $\boxed{3}$   $\boxed{4}$   $\boxed{5}$   $\boxed{6}$
- 4. Pulsar  $\sqrt{\phantom{a}}$ .
- 5. Girar la llave de seguridad aproximadamente una vuelta hacia la derecha, mientras se escuchan los pitidos intermitentes y abrir la puerta.

2. Pulsar botón rojo de cambio de código situado en gire el tornillo de la tapa de dicho cajetín y proceda al el portapilas. *Parpadeo luz verde 3 veces y 3*  cambio de pilas, colocarlas según la posición La duración de las pilas es aproximadamente de 2 años. Cuando el nivel de las pilas esté por debajo de su carga nominal, la caja se lo indicará al pulsar la tecla  $\left\langle \mathbf{U}\right\rangle$ , mediante la luz roja encendida y un pitido largo y discontínuo. Para la sustitución de las pilas, abra la caja según las instrucciones anteriores y podrá acceder al cajetín portapilas situado en la parte posterior de la puerta. Mediante una moneda indicada en el mismo alojamiento. Utilizar siempre pilas ALCALINAS. Tipo LR6-AA de 1,5 voltios. $(3)$ 

*Código correcto: Luz verde fija y pitidos intermitentes.*

*Código incorrecto: Luz roja fija y pitido largo.*

### **Programación del código Máster**

2. Presionar y mantener pulsada la tecla **[1]** (durante **Apertura con batería exterior** 3 seg.) hasta doble pitido.

- Sólo es posible programarlo con la puerta abierta. 1. Abrir la caja según las instrucciones anteriores.
- 1. Pulsar  $\boxed{\mathbf{0}}$
- *pitidos.* (1)
- 3. Pulsar el código Máster: M A S T E R *(Siempre de 6 dígitos)*
- 4. Pulsar  $\sqrt{\phantom{a}}$
- *Código correcto: Parpadeo luz verde 3 veces y 3*  En el supuesto de descarga total de las pilas o bien *pitidos.*
- *Código incorrecto: Luz roja fija y pitido largo.*

- 1. Pulsar  $\overline{\textbf{U}}$ .
- 2. Presionar y mantener pulsada la tecla  $\boxed{2}$  (durante 3 seg.) hasta doble pitido.

### **Desactivación y activación de la luz interior**

La caja dispone de una luz de alta luminiscencia que estará dirigida al interior (2), de tal manera que al final del proceso de apertura al pulsar la tecla  $\sqrt{\bullet}$ esta se encenderá durante 10 seg. Activada por defecto.

#### 1. Pulsar  $\boxed{\mathbf{0}}$

#### **Desactivación y activación del altavoz**

La caja dispone de un altavoz activado por defecto.

**CERRADURA DE LLAVE Y COMBINACIÓN ELECTRÓNICA** KEY LOCK AND ELECTRONIC COMBINATION SERRURE À CLÉ ET COMBINAISON ÉLECTRONIQUE

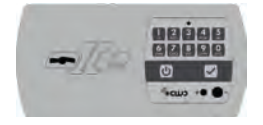

 $\mathscr{G}_{\text{GUD}}$ 

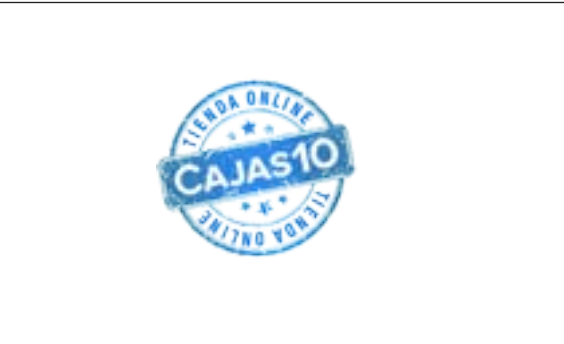

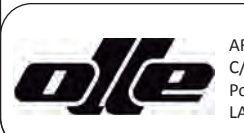

### **CERTIFICADO DE GARANTIA /** WARRANTY CERTIFICATE **/** CERTIFICAT DE GARANTIE

#### **IMPORTANTE**

**Para que este Certificado de Garantía sea válido debe ser debidamente cumplimentado en lo que se refiere a FECHA DE VENTA, FIRMA, SELLO DEL ESTABLECIMIENTO y debe ir acompañado por la FACTURA DE COMPRA.**

#### **ALCANCE DE LA GARANTÍA**

**Este producto tiene 2 AÑOS de garantía contra todo defecto de fabricación a partir de la FECHA DE VENTA, señalada en el establecimiento. Esta garantía cubre la reparación (mano de obra y repuestos) de cualquier defecto de fabricación que afecte a su funcionamiento. Los gastos de desplazamiento están cubiertos por el fabricante hasta el sexto mes desde la fecha de compra. Se excluye de la garantía las averías debidas a utilización incorrecta, exceso de humedad o salinidad, filtraciones de agua o cemento, golpes, caídas, negligencia, hacer caso omiso de las instrucciones de funcionamiento, así como en reparaciones o manipulaciones que no sean realizadas por personal del SERVICIO de ASISTENCIA TÉCNICA (SAT) de ARCAS OLLE, S. L.**

#### **UTILIZACIÓN DE LA GARANTÍA**

**1. Situar la caja en su ubicación definitiva. 2. Señalar en la pared y en el suelo los puntos de anclaje** *(* **A ) y apartar la caja. 3. Hacer las perforaciones adecuadas a los tacos que vayamos a utilizar.** *( B )* 

**El CERTIFICADO DE GARANTÍA queda en poder del usuario, con el fin de presentarlo en caso de avería a nuestro SERVICIO de ASISTENCIA TÉCNICA (SAT), quien una vez reparada, comprobada y verificada dejará su caja de seguridad en perfectas condiciones de funcionamiento y utilización.**

- 1. Put the safe on its final location,
- 2. Point the anchor point on the wall and the floor (A) and put the safe away.
- 3. Make suitable drilling for the screws supplied with the safes. (B) 4. Clean it.
- 5. Insert the screws (preferably metal screws). (C)
- 6. Place the safe in its final location again and tight the screw from the inside.  $\left(\mathbf{D}\right)$ .

#### IMPORTANT

To make this Warranty Certificate valid, it should be duly filled with SALES DATE, SIGNATURE AND COMPANY'S SEAL, and accompanied by PURCHASE'S INVOICE.

- 1. Placer le coffre dans son emplacement définitif.
- 2. Marquer sur le mur et le plancher, les ancrages (A) et déplacer le coffre.
- 3. Faire les trous de forage nécessaires aux chevilles que nous utiliserons. *(*B) 4. Nettoyer les trous de forage.
- 5. Insérer les chevilles (vis préférence métalliques). *(C)*
- 6. Placer le coffre à nouveau dans sa position définitive, et serrer les chevilles de l'intérieur. *(*  $\mathbf{D}$ )

WARRANTY COVERAGE

**1. Preparar el hueco en la pared teniendo en cuenta que como mínimo es necesario un espacio de 10 cm. alrededor de la caja fuerte.** *(***E)** 

This product has 2 YEARS warranty, from the SALES DATE specified by the company, against all production's default. This warranty covers the repair (labor and spares) of any production's default concerning its operation. The manufacturer covers the travel expenses until the sixth month from the purchase's date. The troubleshooting found due to an incorrect use, humidity and salinity excess, water seepage or cement, shocks, falls, negligence, ignore installation instructions, as well as any repair or manipulation done outside our personal ARCAS OLLE. S.L. TECHNICAL ASSISTANCE SERVICE (TAS), are excluded from the warranty.

1. Prepare the hole on the wall leaving a space minimum of 10 cm around the safe. *(C)* 2. Place and adjust the safe inside the hole.

#### WARRANTY USE

The Warranty Certificate keeps on user held, in case of a troubleshooting to show it to our ARCAS OLLE. S.L. TECHNICAL ASSISTANCE SERVICE (TAS), who once repaired, checked and verified, will leave the safe in perfect working and using conditions.

1. Préparer le trou dans le mur en tenant compte qu'il doit avoir un espace de 10 cm. minimum, autour du coffre. *(*E)

#### IMPORTANT

Pour garantir que ce Certificat soit valide il doit être dûment rempli avec la DATE DE VENTE, SIGNATURE, SCEAU DE L'ÉTABLISSEMENT et accompagné par la FACTURE D'ACHAT.

- 2. Placer et ajusterle du coffre dans le trou.
- 3. Protéger l'ouverture de la porte contre les éclaboussures d'eau et béton.
- 4. Coffrage par le front et remplir de béton avec le dosage suivant en volume: • 25% béton type Porland I-42R
	- 25% aride taille 5
	- 50% aride taille 12
	- Quantité minimale d'eau pour pétrir

#### COUVERTURE DE LA GARANTIE

**SERVICIO DE ASISTENCIA TÉCNICA** TECHNICAL ASSISTANCE SERVICE **ERVICE ASSISTANCE TECHNIQUE** 

Ce produit a une garantie de 2 ANS contre défauts de fabrication à partir de la DATE D'ACHAT, expiration indiquée dans l'établissement. Cette garantie couvre la réparation (main d'œuvre et pièces détachées) de tout défaut de fabrication qui puisse affecter son fonctionnement. Les frais du déplacement sont couverts par le fabricant jusqu'au sixième mois à partir de la date d'achat. Les défauts en raison d'une mauvaise utilisation, un excès d'humidité ou salinité, fuites d'eau ou de ciment, coups, chutes, négligence, ignorer les instructions du mode d'emploi, ainsi que les réparations non effectuées par personnel SERVICE ASSISTANCE TECHNIQUE (SAT) d'ARCAS OLLE, S.L., sont exclus de la garantie.

UTILISATION DE LA GARANTIE

La CERTIFICATION DE LA GARANTIE reste en pouvoir de l'usager, avec la finalité de lui montrer, en cas de défaut, chàz notre SERVICE ASSISTENCE TECHNIQUE (SAT) qui, une fois réparé, testé et vérifié, quittera son coffre-fort en parfait état de fonctionnement et utilisation.

Para el supuesto de no sustituir las baterías cuando estas están agotadas y no tener la llave S.O.S., el teclado dispone de una toma para conectar una pila de 9V. tipo 6F22 y de esta forma alimentar el sistema desde el exterior.( 9)

# **ESPAÑOL** INSTRUCCIONES DE USO

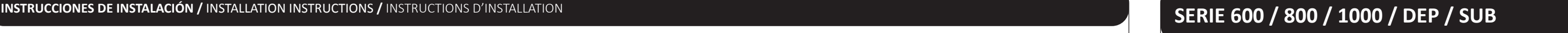

### **INSTALACIÓN ARCAS DE SOBREPONER**

- 1. Pulsar  $\overline{\mathbf{\Theta}}$
- 2. Presionar y mantener pulsada la tecla  $\overline{4}$  (durante minutos y el tiempo de ventana de apertura entre 1
- 3 seg.) hasta doble pitido. 3. Pulsar el código Máster:  $M(A)$   $(S)$   $T$   $(E)$   $(R)$
- 4. Pulsar  $\overline{\smile}$ .
- 5. Por ejemplo: para activar el Usuario 1 pulsar:  $\boxed{\mathbf{0}}$   $\boxed{\mathbf{1}}$ . En el supuesto de que este usuario estuviera 3. Pulsar el código Máster:  $\text{M}(A)$   $\text{S}$   $\text{T}$   $\text{E}$   $\text{R}$ . activado previamente la caja responde con la luz  $\mathcal{A}$ . Pulsar  $\left\langle \mathbf{v}\right\rangle$ .
- roja y un pitido largo.
- 6. Pulsar botón de cambio de código.(1) 7. Pulsar el nuevo código del Usuario 1, por ejemplo:  *.(siempre 6 dígitos)* 8. Pulsar  $\blacktriangledown$ .
- *Importante: El Usuario 9, permite una apertura inmediata incluso en el periodo de apertura retardada.*

**4. Limpiar las perforaciones.**

**5. Insertar los tacos, preferentemente metálicos. (C) 6. Situar de nuevo la caja en su posición definitiva y atornillar desde el interior.** *(* **D )** 

FURNITURE SAFE INSTALLATION

y 19 minutos. 1. Pulsar  $\boxed{\mathbf{0}}$ 

INSTALLATION DES COFFRES À POSER

Para suprimir la apertura retardada introducir el valor de retardo  $\boxed{\circ}$   $\boxed{\circ}$  y el valor ventana de apertu-

### **INSTALACIÓN ARCAS DE EMPOTRAR**

- **2. Posicionar y nivelar la caja dentro del hueco.**
- **3. Proteger la puerta para evitar salpicaduras de agua y hormigón.**
- **4. Encofrar por la parte delantera y rellenar de hormigón con la siguiente dosificación en volumen:**
	- **25 % Cemento tipo Porland I-42R • 25 % Árido de tamaño 5**
	- **50 % Árido de tamaño 12**
	- **Agua la mínima cantidad para el amasado.**

ventana de apertura de 5 minutos. *(luz verde cada*  2. Presionar y mantener pulsado el boton de cambio 2 seg.) Dentro de este periódo, pulsar de nuevo el codigo (durante 10 seg.) hasta doble pitido. (**1)** 

*IMPORTANTE: Dejar la puerta abierta para que se desprenda toda la humedad del fraguado durante unos 15 días aproximadamente.*

#### WALL SAFE INSTALLATION

1. Si el código Máster es:  $\boxed{1}$  $\boxed{2}$  $\boxed{3}$  $\boxed{4}$  $\boxed{5}$  $\boxed{6}$ el código de coacción será:<br>[1] [2] [3] [4] [5] [7] 2. Si el código del Usuario 1 es:  $\begin{bmatrix} 0 & 1 \end{bmatrix}$   $\begin{bmatrix} 1 & 1 \end{bmatrix}$   $\begin{bmatrix} 1 & 1 \end{bmatrix}$   $\begin{bmatrix} 1 & 1 \end{bmatrix}$ 

el código de coacción es:<br>  $\boxed{\mathbf{0}}$ ,  $\boxed{\mathbf{1}}$ ,  $\boxed{\mathbf{1}}$ ,  $\boxed{\mathbf{1}}$ ,  $\boxed{\mathbf{1}}$ ,  $\boxed{\mathbf{1}}$ ,  $\boxed{\mathbf{2}}$ 

- 3. Protect the door against splashing water and concrete.
- 4. Formwork by the front side and fill it with concrete, adjusting for variations in flow volume: • 25% concrete type Porland cement I-42R
	- 25% arid size 5
	- 25% arid size 12

8. Girar la llave de seguridad aproximadamente una lece el momento que se teclea el código de coacción, alarma (4) (Opcional) y este a su vez da una señal inmediatamente se da una señal al interface de NC/NA a la centralita de alarma conectada a la caja fuerte. Esta señal se programa en la centralita como Aviso de Emergencia por Coacción.

 • Minimum water quantity to knead. *IMPORTANT: Remove all the drawers and leave the safe open, for about a fortnight, for it to come off any moisture curing.*

### INSTALLATION COFFRES À EMMURER

Esta opción permite reducir el consumo de baterías en el caso de no utilizarse la conexión Bluetooth. 1. Pulsar  $\left[\bigcup\right]$ .

2. Presionar y mantener pulsada la tecla  $\boxed{3}$  (durante  $\boxed{2}$ . Activar el Bluetooth de la caja fuerte y del disposit-3 seg.) hasta doble pitido.

Si el modo Bluetooth está activado y detecta un c3. Pulsar el simbolo  $\bullet$  en la pantalla principal de la *dispositivo móvil dentro del radio de 3 metros, el led*  App. azul emitirá un destello cada 2 seg.(8)

*IMPORTANT : Enlever tous les tiroirs et laisser le coffre ouvert, pendant une quinzaine de jours environ, à fin qu'il puisse se détacher de toute l'humidité du durcissement.*

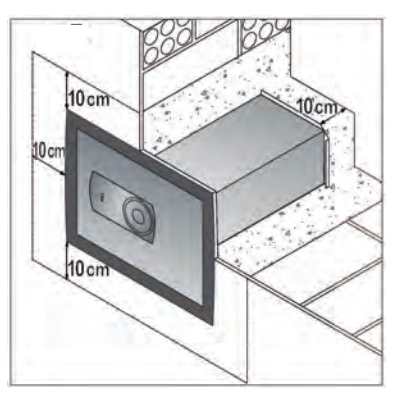

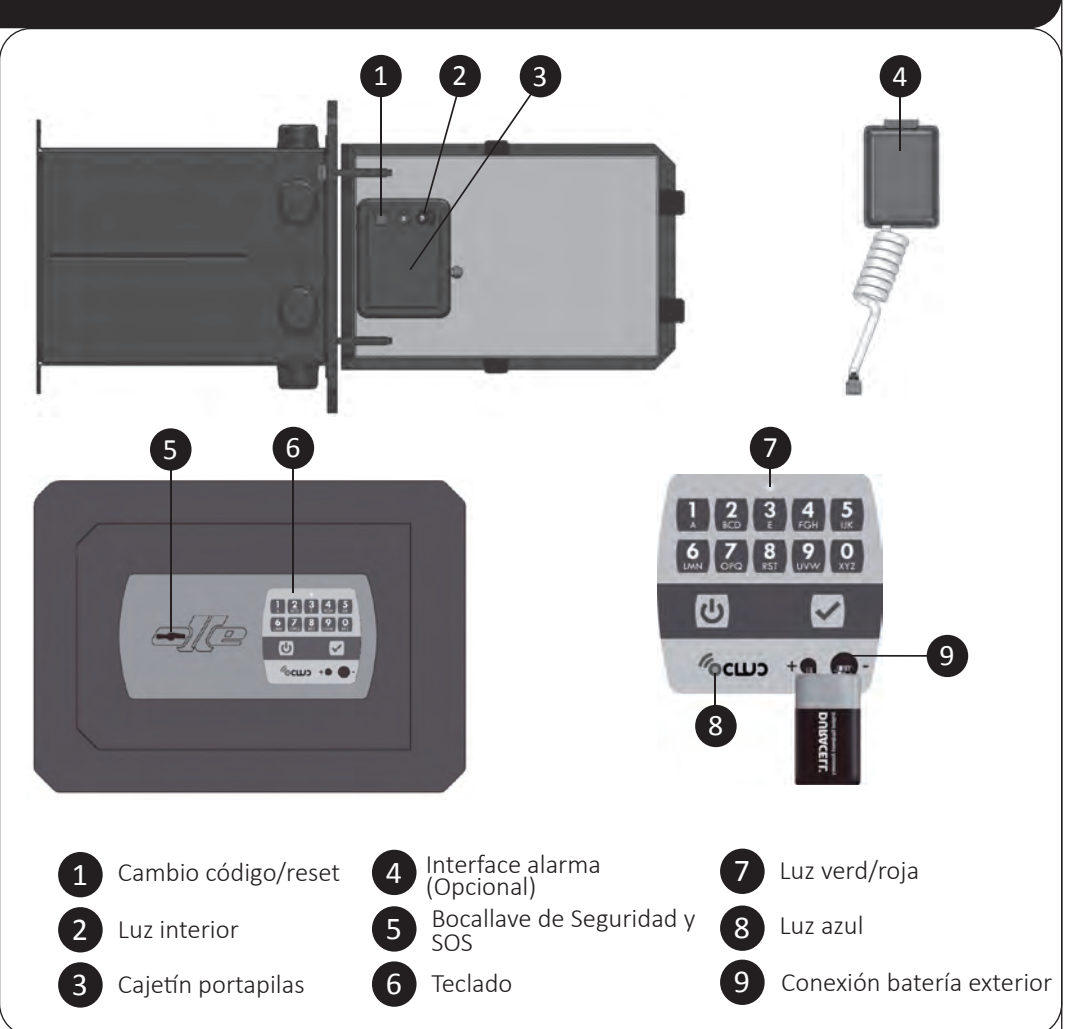

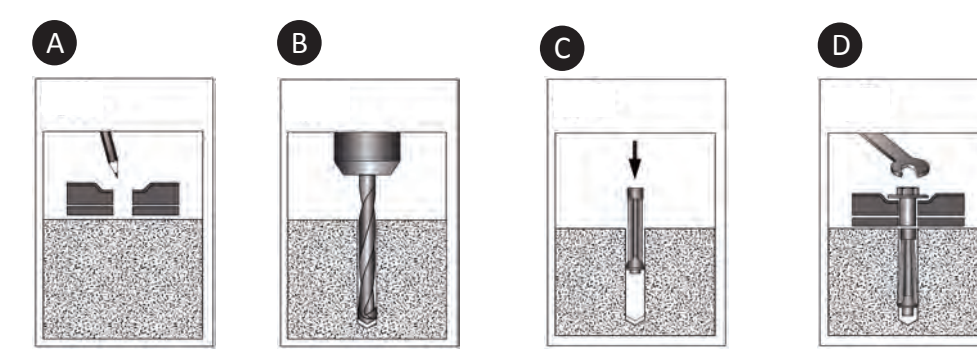

C/Alessandro Volta, parc. 49 Pol. Ind. Els Plans d'Arau

ARCAS OLLE, S.L. LA POBLA DE CLARAMUNT (BCN)

E

### **Penalización por manipulación incorrecta**

Tecleando 4 códigos incorrectos consecutivos, el sistema se penaliza durante 5 minutos *(luz roja cada 10 seg.)*. Durante este periódo si se pulsa alguna tecla esta emite un pitido largo. El contador de códigos erróneos se pondrá a 0,

cuando hayan transcurrido 10 minutos sin introducir ningún código.

#### **Cambio de pilas**

#### **Utilización de la llave S.O.S.**

- alguna avería producida en el sistema electrónico, se puede proceder a la apertura de la caja mediante la llave S.O.S.
- 1. Introducir y girar la llave S.O.S., media vuelta hacia la derecha , luego media vuelta hacia la izquierda y sacar la llave.
- 2. Introducir la llave de seguridad y girar aproximadamente una vuelta hacia a la derecha, abrir la puerta.

#### **FUNCIONES AVANZADAS**

### **Activación usuarios,** *máx. 9 usuarios* **(sólo con el Código Máster)**

#### **Apertura con código de Usuario**

- 1. Introducir la llave de seguridad.
- 2. Pulsar  $\boxed{\mathbf{0}}$ .
- 3. Pulsar Usuario y código de Usuario 1, por ejemplo: *Operación no válida: Luz roja fija y pitido largo.*   $\begin{bmatrix} \mathbf{0} \end{bmatrix} \begin{bmatrix} \mathbf{1} \end{bmatrix}$  .  $\begin{bmatrix} \mathbf{1} \end{bmatrix} \begin{bmatrix} \mathbf{1} \end{bmatrix} \begin{bmatrix} \mathbf{1} \end{bmatrix} \begin{bmatrix} \mathbf{1} \end{bmatrix} \begin{bmatrix} \mathbf{1} \end{bmatrix}$
- 4. Pulsar  $\boxed{\checkmark}$ .
- 5. Girar la llave de seguridad aproximadamente una de apertura o para suprimir la apertura retardada vuelta hacia la derecha, mientras se escuchan los solo se podrá realizar dentro de la ventana de pitidos intermitentes y abrir la puerta.
- *Código correcto: Luz verde fija y pitidos intermitentes.*

*Código incorrecto: Luz roja fija y pitido largo.*

## **Desactivar usuarios**

- **(sólo con el Código Máster)** 1. Pulsar  $\vert \mathbf{\Theta} \vert$
- 2. Presionar y mantener pulsada la tecla  $\boxed{5}$  (durante 3 seg.) hasta doble pitido.
- 3. Pulsar el código Máster:  $M(A)$   $S$   $T$   $E$   $R$ .
- 4. Pulsar  $\blacktriangledown$ .
- 5. Por ejemplo: para desactivar el Usuario 1 pulsar:  $\boxed{\circ}$ . En el supuesto de que este usuario estuviera desactivado previamente la caja responde con una luz roja y un pitido largo.

**Programación de la apertura retardada.** 

**(sólo con el Código Máster)**

El tiempo de retardo puede oscilar entre 1 y 99

2. Presionar y mantener pulsada la tecla  $\boxed{9}$  (durante

3 seg.) hasta doble pitido.

mar:  $\lceil \cdot \rceil$   $\lceil \cdot \rceil$   $\lceil \cdot \rceil$   $\lceil \cdot \rceil$   $\lceil \cdot \rceil$ 

5. Introducir los valores de tiempo en minutos, primero el tiempo de retardo requerido (2 dígitos de 01 a 99) y a continuación la ventana de apertura (2 dígitos de 01 a 19). Por ejemplo:  $\boxed{1}$   $\boxed{0}$   $\boxed{0}$   $\boxed{5}$ . 6. Volver a pulsar los mismos parámetros para confir-

Ahora queda activado un tiempo de retardo de 10 minutos y una ventana de apertura de 5 minutos.

*(Para código Máster y códigos de Usuario)*

*Operación válida: Parpadeo luz verde 3 veces y 3* 

*pitidos.*

Para modificar los tiempos de retardo y de ventana

apertura.

ra *.* 

# **Apertura retardada con el código Máster**

Por ejemplo: Tiempo de retardo: 10 minutos Ventana de apertura: 5 minutos 1. Introducir la llave de seguridad. 2. Pulsar  $\boxed{\mathbf{0}}$  .

3. Pulsar el código Máster:  $\boxed{M}$   $\boxed{A}$   $\boxed{S}$   $\boxed{T}$   $\boxed{E}$   $\boxed{R}$ 4. Pulsar  $\sqrt{\phantom{a}}$ .

5. Empieza la cuenta atrás del tiempo de retardo de 10 minutos. *(luz roja cada 2 seg.)*

6. Finalizado el tiempo de retardo, empieza la ventana de apertura de 5 minutos. *(luz verde cada 2 seg.)* Dentro de este periódo, pulsar de nuevo el

### código Máster:  $M(A)$   $S$   $T$   $E$   $R$ . 7. Pulsar $\boxed{\checkmark}$

vuelta hacia la derecha, mientras se escuchan los pitidos intermitentes y abrir la puerta. *Código correcto: Luz verde fija y pitidos intermiten-*

*tes.*

*Código incorrecto: Luz roja fija y pitido largo.*

### **Apertura retardada con un código de Usuario**

Por ejemplo: Usuario 1:  $\begin{array}{|c|c|c|c|}\n\hline\n0 & 1\n\end{array}$   $\begin{array}{|c|c|c|c|}\n\hline\n1 & 1\n\end{array}$ Tiempo de retardo: 10 minutos Ventana de apertura: 5 minutos 1. Introducir la llave de seguridad.

8. Girar la llave de seguridad aproximadamente una vuelta hacia la derecha, mientras se escuchan los pitidos intermitentes y abrir la puerta. *Código correcto: Luz verde fija y pitidos intermiten-*

*tes.*

### 2. Pulsar  $\biguplus$  . 3. Pulsar el código de Usuario 1:  $\begin{bmatrix} 0 & 1 \\ 1 & 0 \end{bmatrix}$

4. Pulsar  $\sqrt{\phantom{a}}$ . 5. Empieza la cuenta atrás del tiempo de retardo de 10 minutos. *(luz roja cada 2 seg.)* 6. Finalizado el tiempo de retardo, empieza la  $1.$  Pulsar  $\left(\underbar{\omega}\right)$ .

código de Usuario 1:  $\begin{array}{|c|c|c|c|}\n\hline\n0 & 1 & 1 & 1 & 1 & 1\n\end{array}$ 7. Pulsar  $\sqrt{\phantom{a}}$ .

*Código incorrecto: Luz roja fija y pitido largo.*

**Código de coacción y aviso de alarma por coacción** Este código se genera de forma automática cuando se programan el código Máster y los códigos de usuario y corresponde a la siguiente cifra inmediatamente superior. Ejemplos:

### **Configuración inicial de fábrica**

Con esta opción se devuelve a la caja fuerte su configuración inicial, es decir: Código Máster:  $\boxed{1}$   $\boxed{2}$   $\boxed{3}$   $\boxed{4}$   $\boxed{5}$   $\boxed{6}$ . Usuarios: Desactivados. Tiempo de retardo: 00 minutos. Ventana de apertura: 00 minutos. Bloqueo horario: Desactivados. Luz interior: Activada. Zumbador: Activado. Bluetooth: Desactivado

### **FUNCIONES APP OCLUC**

#### **Activación y desactivación a modo Bluetooth**

#### **Conexión Caja fuerte / Aplicación**

La Aplicación sólo está disponible para dispositivos IOS y ANDROID, con tecnología Bluetooth 4.0. 1. Descargar la Aplicación del portal.

- vo.
- 

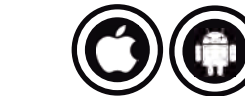

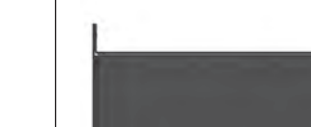

COD. 11020

+34 938 050 500  $\overline{\mathsf{K}}$  sat@arcasolle.com www.arcasolle.com

# **ENGLISH** USING INSTRUCTIONS

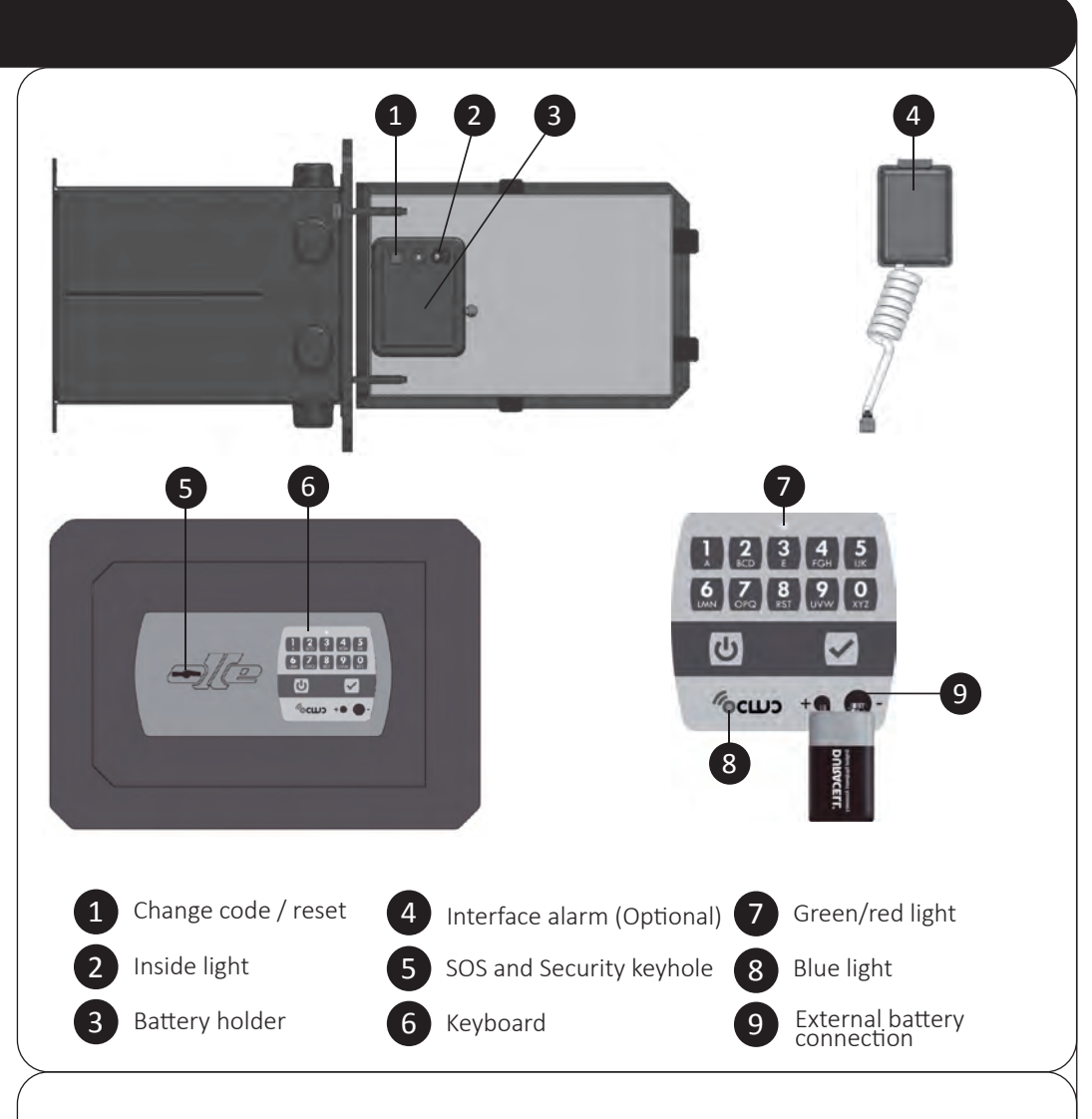

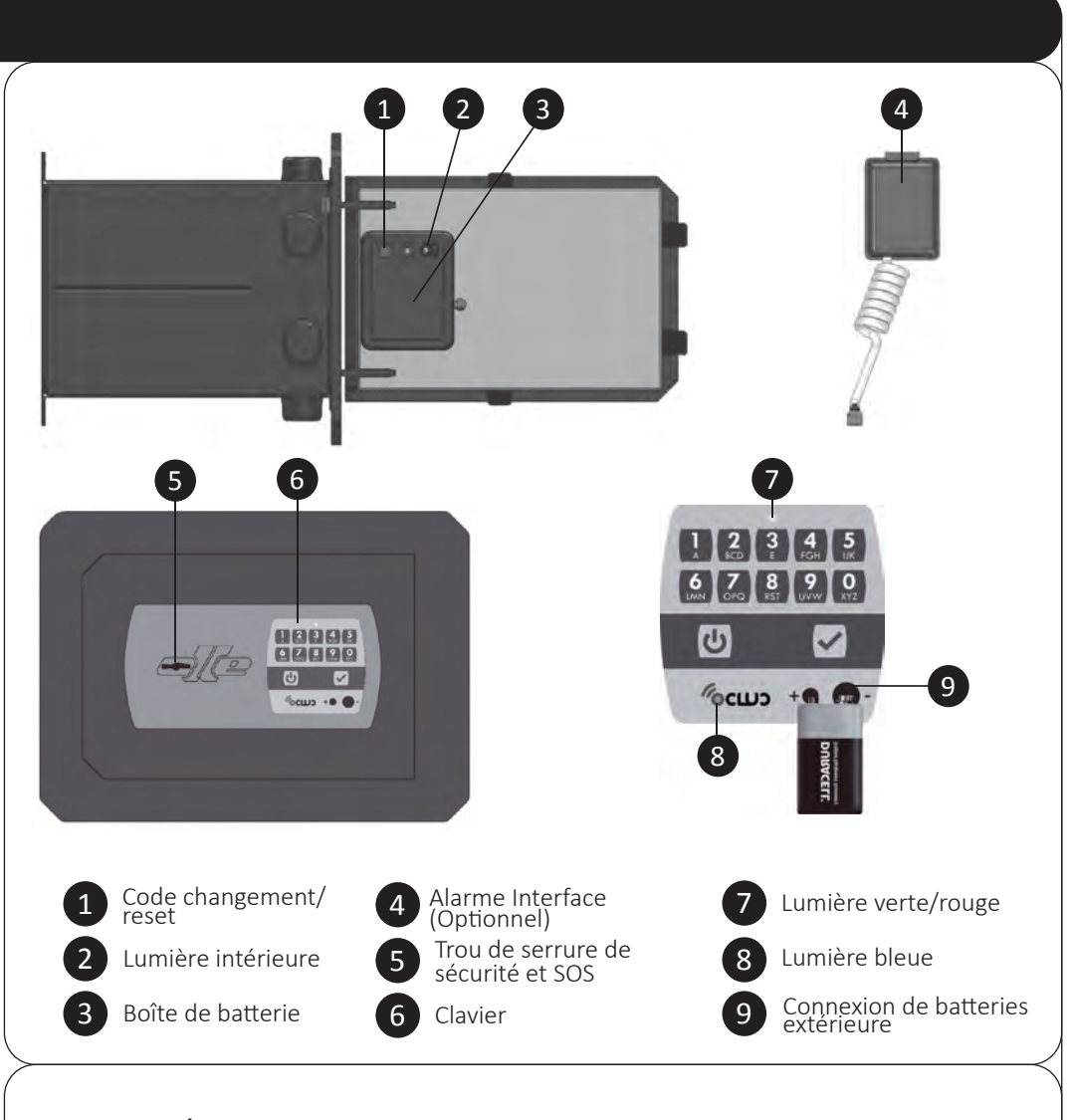

- Only possible with open door. 1. Open the safe following former instructions.
- 1. Press  $\overline{\mathbf{0}}$
- 2. Press changing code red button situated in the battery box. 3 times and 3 beeps green light ALKALIN batteries, type LR6-AA. (3)

### **BASICAL FUNCTIONS**

*(always have 6 digits)* 4. Press  $\left[\righteright]$ .

flashing.(1)

## **Opening with Master Code**

- The safe has the Master code already enabled by default:  $\boxed{1}$   $\boxed{2}$   $\boxed{3}$   $\boxed{4}$   $\boxed{5}$   $\boxed{6}$
- 1. Insert the security key.
- 2. Press  $\boxed{\mathbf{0}}$ .
- 3. Enter the present code:  $\boxed{1}$   $\boxed{2}$   $\boxed{3}$   $\boxed{4}$   $\boxed{5}$   $\boxed{6}$
- 4. Press  $\overline{\mathbf{V}}$
- 5. Turn security key, approximately one turn to the right, while some beeping are heard, then open the door.

- 1. Press  $\vert \mathbf{\underline{U}} \vert$  .
- **2.** Press the key  $\boxed{1}$  and keep it pressed (for 3  $\frac{1}{2}$  9V battery type 6F22 and thus to feed the system seconds) until double beep sounds.

The safe has a speaker which is activated by default. 1. Press  $\overline{\mathbf{\Theta}}$ 

*Correct Code: Constant green light and beeping. Incorrect Code: Constant red light and long beep.*

2. Press the key  $\boxed{2}$  and keep it pressed (for 3 seconds) until double beep sounds.

#### **How to program the Master code**

- *Correct Code: 3 times green light flashing and 3 beeps.*
- *Incorrect Code: Constant red Light and long beep.*

### **Deactivation and activation of the inside light**

#### 3. Press Master code:  $\boxed{\mathsf{M}}$   $\boxed{\mathsf{A}}$   $\boxed{\mathsf{S}}$   $\boxed{\mathsf{T}}$   $\boxed{\mathsf{E}}$   $\boxed{\mathsf{R}}$ . **S.O.S key utilization** In case of total discharge of the battery, or any fault

The safe has a high luminescence light which will be directed into it (2)),so that at the end of the opening **Opening with external battery** process and while pressing the key,  $\sqrt{\cdot}$  it will illuminate for 10 seconds. Activated by default.

**Users activation,** *9 users maximum* **(only with the Master Code)** 1. Press  $\vert \mathbf{U} \vert$ 

#### **Speaker's deactivation and activation**

# **Penalization for an incorrect manipulation**

- 2. Press the key  $\boxed{4}$  and keep it pressed (during 3 seconds) until double beep sound:
- 3. Press Master code:  $M(A)$   $S$   $T$   $E$   $R$
- 4. Press  $\overline{\mathbf{V}}$ . 5. For instance: to activate user 1 press:  $\begin{array}{c} 0 \end{array}$  Supposing 3. Press Master code:  $\text{M}(A)$   $\begin{array}{c} 1 \end{array}$   $\begin{array}{c} 1 \end{array}$   $\begin{array}{c} 1 \end{array}$ that this user was previously activated, the safe 4. Press  $\bigtriangledown$ .
- answers with the red light and with a long beep. 6. Press the changing code button. $(1)$
- 7. Press new code of Users 1, for instance:
- *.(6 digits always)*

8. Press  $\overline{\mathbf{V}}$ . *Important: User 9 allows an immediate opening even in the delayed opening period.*

Entering 4 consecutives incorrect codes, the system penalizes during 5 minutes *(red light each 10 seconds)*. During this period, if someone presses any

- 2. Press  $\boxed{\mathbf{0}}$
- 3. Press User and code of User 1, for instance:  $\boxed{0}$ .  $\boxed{1}$ .  $\boxed{1}$ .  $\boxed{1}$ .  $\boxed{1}$ .  $\boxed{1}$ .  $\boxed{1}$ .
- 4. Press  $\overline{\mathbf{V}}$
- 5. Turn security key, approximately one turn to the right, while some beeping are heard, then open the door.

key, it sounds a long beep.

After 10 minutes without having introduced any code, the counter of wrong codes will reset to 0

**Battery exchange**

- 2. Press the key  $\boxed{5}$  and keep it pressed (during 3 seconds) until double beep sounds
- 3. Press Master code:  $M(A)$   $S$   $T$   $E$   $R$
- 4. Press  $\sqrt{\phantom{a}}$ . 5. For instance: To deactivate the User 1 press:  $\begin{bmatrix} 0 \\ 1 \end{bmatrix}$ Supposing that this user is previously deactivated, the safe answers with a red light and with a long beep.

The battery life is approximately 2 years. When the battery level is under its voltage, while pressing the key  $\left\langle \mathbf{U}\right\rangle$ , the red light is switched on and a discontinuous and long beep is heard. Open the safe to replace battery, following the previous instructions, and find the battery box on the back of the door. Turn the lid screw of the battery box with the help of a coin and proceed with the battery replacement. Insert the batteries according to the position indicated as shown in the holder. Use always 1.5 Volt

- 1. Press  $\Theta$
- 2. Press the key  $\boxed{9}$  and keep it pressed (during 3 seconds) until double beep sounds.
- 
- 5. Insert time values, beginning with delayed time required (2 digits from 1 to 99) and following with the opening time (2 digits from 1 to 99). For instance:  $\boxed{1}$   $\boxed{0}$   $\boxed{0}$   $\boxed{5}$
- 6. Press same parameters again, to confirm.  $\begin{bmatrix} 1 & 0 \end{bmatrix}$   $\begin{bmatrix} 0 & 5 \end{bmatrix}$ A 10 minutes delayed time and a 5 minutes open window are activated . *(For Master code and User codes)*

To modify the delayed time and the open window or to delete the opening delay, it can only be done when being into the opening time period. To delete the opening delay, insert the delay value  $\begin{bmatrix} 0 & 0 \end{bmatrix}$  and the opening time value  $\begin{bmatrix} 0 & 1 \end{bmatrix}$ .

2. Press  $\boxed{\mathbf{0}}$ 4. Press  $\overline{\mathbf{V}}$ .

produced in the electronic system, you can proceed

4. Press  $\sqrt{\bullet}$ 5. It starts the countdown 10 minutes of delay time. *(red light each 2 seconds)*

6. Once the delay time is finished, it begins the 5 minutes opening time *(green light each 2 seconds)*. Press Master code **MAS F F F** again, during this period. 7. Press $\boxed{\checkmark}$ 

to the safe opening by using the S.O.S. key. 1. Insert S.O.S. key, turn it clockwise half turn and then turn back to the left half turn and remove it. 2. Insert the security key and turn approximately one

turn to the right, then open the door.

from the outside. $(9)$ 

*seconds)*. Press User 1 code again, during this period.  $\begin{bmatrix} 0 & 1 \end{bmatrix}$   $\begin{bmatrix} 1 & 1 \end{bmatrix}$   $\begin{bmatrix} 1 & 1 \end{bmatrix}$   $\begin{bmatrix} 1 & 1 \end{bmatrix}$ 

In the event of not changing the battery when they are worn-out and not having the S.O.S. key, the keyboard provides an electrical outlet to connect a

- 
- 
- 7. Press  $\overline{\smile}$
- the door.

**ADVANCED FUNCTIONS**

to the interface alarm  $(4)$  (optional) is immediately At the time when the duress code is typed, a signal made and this last, at the same time is giving a NC/NA signal to the alarm control unit connected to the safe. This signal is programmed in the control

2. Press the button of changing code and keep it pressed (during 10 seconds) until the double beep sounds.  $(1)$ 

### **Opening with User code**

### 1. Insert the security key.

- par défaut :  $\boxed{1}$   $\boxed{2}$   $\boxed{3}$   $\boxed{4}$   $\boxed{5}$   $\boxed{6}$
- 1. Insérer la clé de sécurité.
- 2. Appuyer sur  $\boxed{\mathbf{0}}$
- 3. Introduire le code actuel:  $\boxed{1}$   $\boxed{2}$   $\boxed{3}$   $\boxed{4}$   $\boxed{5}$   $\boxed{6}$ 4. Appuyer sur  $\sqrt{\bullet}$ .
- 5. Faire tourner la clé à sécurité un tour à droite, au même temps qu'on écoute des bips sonores intermitents, et ouvrir la porte.

3. Appuyer le bouton rouge de changement de code, piles. On recommande de les placer de la façon situé dans le support de piles. *Lumière verte cligno*  indiquée dans le même logement. Utiliser toujours La durée de vie de la batterie est de 2 ans environ. Quand le niveau des batteries soit par-dessous de son voltage, en appuyant sur la touche  $\left[\mathbf{\Phi}\right]$ , la lumière rouge s'allume et on entend un discontinu et long bip. Ouvrir le coffre-fort pour replacer les batteries tout en suivant les instructions antérieures et trouver le boîtier de la batterie derrière la porte. Tourner la vis sur le couvercle de la boîte avec l'aide d'une pièce de monnaie et procéder à changer les des piles ALCALINES, type LR6-AA de 1,5 volt.  $(3)$ 

*Correct Code: Constant green light and beeping. Incorrect Code: Constant red light and long beep.*

#### **Users deactivation (only with the Master Code)**

### 1. Press  $\overline{\mathbf{U}}$

dirigée vers l'intérieur ( $\Omega$ ), de façon qu'au final du processus d'ouverture et en appuyant la touche  $\left\vert \mathbf{v}\right\vert$ celle-ci s'allumera pendant 10 secondes. Activé par défaut.

### 1. Appuyer sur  $|\mathbf{\Theta}|$

2. Appuyer et maintenir enfoncé la touche  $\boxed{1}$  (pendant 3 secondes) jusqu'il sonne un double bip.

### **Delayed opening programming**

**(only with the Master Code)** A 1 to 99 minutes delayed time and a 1 to 19 minutes open window.

*Valid operation: 3 times green light flashing and 3 beeps.*

*Invalid operation: Steady red light and long beep.*

En cas de ne pas avoir replacé les batteries quand elles sont épuisées et si on n'a pas la clé S.O.S, le clavier dispose d'une prise électrique pour connecter une pile 9V type 6F22 et alimenter ainsi, le système de l'extérieur.(9)

### **Delayed opening with Master code**

For instance: Delay time: 10 minutes Open window: 5 minutes 1. Insert the security key.

# 3. Press Master code:  $\boxed{M \overline{A} \overline{S} \overline{T} \overline{E}}$   $\boxed{R}$

**Ouverture avec le code Utilisateur** 1. Taper la clé de sécurité. 2. Appuyer sur  $\boxed{\mathbf{0}}$ .

8. Turn security key, approximately one turn to the right, while some beeping are heard, then open

the door.

2. Press  $\boxed{\mathbf{0}}$ 

*Correct Code: Constant green light and beeping. Incorrect Code: Constant red light and long beep.*

5. Par exemple: Pour désactiver l'Utilisateur 1 tapez:  $\boxed{0}$   $\boxed{1}$ Dans le cas où cet utilisateur soit déjà désactvé, le coffre-fort réponds avec la lumière rouge et le

5. Par exemple: pour activer utilisateur 1 tapez:  $\begin{array}{c} 0 \ 1 \end{array}$  3. Taper le code Master :  $\textsf{M} \setminus \textsf{A}$   $\textsf{S} \setminus \textsf{T} \setminus \textsf{E} \setminus \textsf{R}$ .

### **Delayed opening with a User code**

For instance: User 1:  $\begin{array}{|c|c|c|c|}\n\hline\n0 & 1 & 1\n\end{array}$ Delay time: 10 minutes Open window: 5 minutes 1. Insert the security key.

### 3. Press User 1 code:  $\begin{bmatrix} 0 & 1 \\ 1 & 1 \end{bmatrix}$   $\begin{bmatrix} 1 & 1 \\ 1 & 1 \end{bmatrix}$   $\begin{bmatrix} 1 & 1 \\ 1 & 1 \end{bmatrix}$

2. Appuyer et maintenir enfoncé la touche  $\boxed{\mathbf{9}}$  (pendant 3 secondes) jusqu'il sonne un double bip.

5. It starts the countdown 10 minutes of delay time. *(red light each 2 seconds)*

6. Once the delay time is finished, it begins the 5 minutes opening time *(green light each 2* 

8. Turn security key, approximately one turn to the right, while some beeping are heard, then open

Pour supprimer le retard d'ouverture, introduire la valeur de retard  $\boxed{\circ}$   $\boxed{\circ}$  et la valeur de temps d'ouver*Correct Code: Constant green light and beeping. Incorrect Code: Constant red light and long beep.*

# **FRANÇAIS** INSTRUCTIONS D'UTILISATION

**Duress code and alarm message due to duress**

 $\boxed{1}$  $\boxed{2}$  $\boxed{3}$  $\boxed{4}$  $\boxed{5}$  $\boxed{6}$ the duress code will be<br> $\boxed{1}$ ,  $\boxed{2}$ ,  $\boxed{3}$ ,  $\boxed{4}$ ,  $\boxed{5}$ ,  $\boxed{7}$ 2. If the User 1 code is:  $[0]$   $[1]$   $[1]$   $[1]$   $[1]$   $[1]$   $[1]$  the duress code is:  $[0]$   $[1]$   $[1]$   $[1]$   $[1]$   $[1]$   $[2]$ 

6. Un fois le temps de retard est fini, il commence le temps d'ouverture de 5 minutes *(lumière verte chaque 2 secondes)*. Dans cette période, taper le code Master à nouveau:  $[M](A)(S)(T)(E)(R)$ .

This code is automatically generated when the Master code and user codes are scheduled. It corresponds to the next number, immediately higher. Exemples: 1. If Master code is:

7. Appuyer sur  $\blacktriangledown$ . 8. Faire tourner la clé à sécurité un tour à droite, au même temps qu'on écoute des bips sonores

Par exemple: Utilisateur 1:  $\boxed{0}$   $\boxed{1}$   $\boxed{1}$   $\boxed{1}$   $\boxed{1}$   $\boxed{1}$   $\boxed{1}$   $\boxed{1}$ Temps de retard: 10 minutes Temps d'ouverture: 5 minutes 1. Insérer la clé de sécurité. 2. Appuyer sur  $\boxed{\mathbf{0}}$ . 3. Taper le code Utilisateur  $01$ . T. T. T. T. T. T.

4. Appuyer sur  $\left\vert \mathbf{v}\right\vert$ . 5. Il commence le compte à rebours du temps de retard de 10 minutes. *(lumière rouge chaque 2 secondes)*

6. Fois le temps de retard est fini, il commence le 2. Taper le bouton de changement de code et maintenir (pendant 10 secondes) jusque le double bip sonne. $( 1 )$ 

unit as a Duress Emergency Report.

### **Initial factory settings**

With that option, the initial settings return to the safe, meaning that: Master Code:  $\boxed{1}$   $\boxed{2}$   $\boxed{3}$   $\boxed{4}$   $\boxed{5}$   $\boxed{6}$ . Users: Deactivated. Delayed opening: 00 minutes. Opening time: 00 minutes. Time lock: Deactivated. Inside light: Activated. Buzzer: Activated. Bluetooth mode: Deactivated.

### 1. Pulsar  $\vert \mathbf{\Theta} \vert$

un signal à l'interface d'alarme (4) (Optionnel) et ce, à son tour, il émet un signal NC/NA signal à la centrale d'alarme connecté au coffre-fort. Ce signal est programmé dans la centrale comme un Contrainte Avis d'Urgence.

### **FONCTIONS DE BASE**

### **Ouverture avec le Code Master**

1. Press  $\boxed{\mathbf{0}}$ . 2. Press key  $\boxed{3}$  and keep it pressed (during 3 seconds) until a double beep is sound.

*If Bluethooth mode is activated and it detects a mobile device within a 3 meters radius, the blue led*  will flash each 2 seconds. (8)

*Code Correct : Lumière fixe verte et bips intermittents.* 

*Code incorrect: Lumière rouge fixe et un long bip.*

## **Comment programmer le code Master**

Cette option réduit la consommation des batteries lorsqu'on n'utilise pas la connexion Bluetooth. 1. Appuyer sur  $\omega$ .

**2.** Taper la touche  $\begin{bmatrix} 3 \\ 3 \end{bmatrix}$  et la maintenir (pendant 3 1. Télecharger l'Application du portail. secondes) jusque le double bip sonne.

Si le mode Bluethooth est activé et il détecte un **3.** Appuyer le symbole  $\bullet$  de l'écran principal de *dispositif mobile dans un rayon de 3 mètres, le led*  l'App. bleu clignotera chaque 2 secondes.(8)

- Unifuement possible avec la porte ouverte. 1. Ouvrir la porte selon les instructions antérieures.
- 2. Appuyer sur  $\boxed{\mathbf{0}}$  .
- 
- $t$ ant 3 fois et 3 bips sonores. $(1)$ . Faire le nouveau code Master:  $\boxed{\mathbf{M}}$   $\boxed{\mathbf{A}}$   $\boxed{\mathbf{S}}$   $\boxed{\mathbf{T}}$   $\boxed{\mathbf{E}}$   $\boxed{\mathbf{R}}$ .
- *(toujours 6 chiffres)*
- 5. Appuyer sur  $\left| \boldsymbol{\checkmark} \right|$
- *3 bips*

*Code incorrect: Lumière rouge fixe et un long bip.*

Le coffre vient d'origine avec le code Master activé En faisant 4 fois les codes incorrects, le système sanctionne pendant 5 minutes *(lumière rouge chaque 10 secondes)*. Pendant cette période, si une touche est enfoncée, il émet un long bip. Après 10 minutes sans avoir introduit un code, le compteur de codes erronés, sera remis à 0.

### **Désactivation et activation de la lumière intérieure**

#### **Désactivation et activation de l'haut-parleur**

- Le coffre-fort a un haut-parleur activé par défaut. 1. Appuyer sur  $\boxed{\mathbf{0}}$ .
- 
- 2. Appuyer et maintenir enfoncé la touche  $\boxed{2}$  (pendant 3 secondes) jusqu'il sonne un double bip.

### **Sanction par un usage impropre**

*Code correct: La lumière verte clignote 3 fois et il fait*  défaut dans le système électronique, vous pouvez En cas de décharge totale de la batterie ou d'un procéder à l'ouverture du coffre-fort à l'aide de la clé S.O.S

#### **Replacement des piles**

### **Utilisation de la clé S.O.S.**

- 1. Insérer la clé S.O.S et faire un demie tour à droite et demie tour à gauche, enlever la clé.
- Le coffre-fort a une lumière d'haute luminescence 2. Insérer la clé de sécurité et faire un tour à droite, ouvrir la porte.

### **Ouverture avec la batterie extérieure**

### **FONCTIONNALITÉS AVANCÉES**

1. Appuyer sur  $\boxed{\mathbf{0}}$ .

4. Appuyer sur  $\sqrt{\bullet}$ 

8. Appuyer sur  $\sqrt{\cdot}$ .

4. Appuyer sur  $\left\vert \mathbf{v}\right\vert$ .

**Activation usagers,** *max. 9 usagers* **(seulement avec le Code Master)**

2. Appuyer et maintenir enfoncé la touche  $\boxed{4}$  (pendant 3 secondes) jusqu'il sonne un double bip. 3. Taper le code Master :  $\mathbf{M} \times \mathbf{A} \times \mathbf{T} \times \mathbf{R}$ .

long bip.

 $\left( \bigoplus \right)$ 

6. Appuyer sur le bouton de changement de code.

7. Taper le nouveau code Utilisateur 1, par exemple:  *. (toujours 6 chiffres)*

*Important: L'utilisateur 9 permet une ouverture immédiate même pendant la période de retard* 

*d'ouverture.*

.

5. Faire tourner la clé à sécurité un tour à droite, au même temps qu'on écoute des bips sonores

intermitents, et ouvrir la porte.

*Code Correct : Lumière fixe verte et bips intermit-*

*tents.* 

*Code incorrect: Lumière rouge fixe et un long bip.*

2. Appuyer et maintenir enfoncé la touche  $\boxed{5}$  (pendant 3 secondes) jusqu'il sonne un double bip. 3. Taper le code Master :  $\boxed{\mathsf{M}}$   $\boxed{\mathsf{A}}$   $\boxed{\mathsf{S}}$   $\boxed{\mathsf{T}}$   $\boxed{\mathsf{E}}$   $\boxed{\mathsf{R}}$ .

**Désactiver utilisateurs**

1. Appuyer sur  $\overline{\mathbf{\Theta}}$ 

4. Appuyer sur  $\left\langle \mathbf{v}\right\rangle$ .

coffre-fort réponds avec la lumière rouge et le 5. Introduire les valeurs de temps, commencer avec

**(seulement avec le Code Master)**

long bip.

**Programmation d'ouverture retardée (seulement avec le Code Master)**

1. Appuyer sur  $\boxed{\mathbf{0}}$ .

 $\boxed{1}$   $\boxed{0}$   $\boxed{0}$   $\boxed{5}$ 

Le temps de retard est compris entre 1 et 99 minutes et le temps d'ouverture entre 01 et 19 minutes.

le temps de retard requis (2 chiffres entre 01 et 99) et continuer avec le temps d'ouverture (2 chiffres entre 01 et 19). Par exemple :  $\boxed{1}$   $\boxed{0}$   $\boxed{0}$   $\boxed{5}$ 6. Taper les mêmes paramètres pour confirmer:

Maintenant il est déjà activé le temps de retard de 10 minutes et le temps d'ouverture de 5 minutes. *(Pour* 

*code Master et codes d'Utilisateur)*

*Opération valide: lumière verte clignotant 3 fois et 3* 

*bips*

ture  $\begin{bmatrix} 0 \\ 1 \end{bmatrix}$ .

Dans le cas où cet utilisateur soit déjà activé, le 4. Appuyer sur  $\vee$ .

*Opération invalide: Lumière rouge fixe et long bip.*

3. Taper Utilisateur et code Utilisateur 1, par exemple: On ne peut modifier le temps de retard ni d'ouvertu-

re et non plus annuler l'ouverture retardé, si on n'est

pas dans le temps d'ouverture.

## **Ouverture retardé avec code Master**

Par exemple: Temps de retard: 10 minutes Temps d'ouverture: 5 minutes

1. Insérer la clé de sécurité.

5. Il commence le compte à rebours du temps de retard de 10 minutes. *(lumière rouge chaque 2 secondes)*

intermitents, et ouvrir la porte.

*Code Correct : Lumière fixe verte et bips intermit-*

*tents.* 

2. Appuyer sur  $\left[\bigcup_{i=1}^{n} \frac{1}{i} \right]$ . 3. Taper le code Master :  $\mathbf{M} \times \mathbf{A} \times \mathbf{T} \times \mathbf{R}$ 4. Appuyer sur  $\vee$ .

*Code incorrect: Lumière rouge fixe et un long bip.*

## **Ouverture retardé avec un code Utilisateur**

temps d'ouverture de 5 minutes (lumière verte chaque 2 secondes). Taper le code Utilisateur 1  $\begin{bmatrix} 0 & 1 \end{bmatrix}$   $\begin{bmatrix} 1 & 1 \end{bmatrix}$   $\begin{bmatrix} 1 & 1 \end{bmatrix}$   $\begin{bmatrix} 1 & 1 \end{bmatrix}$  a nouveau et pendant cette période.

## 7. Appuyer sur  $\vee$

8. Faire tourner la clé à sécurité un tour à droite, au même temps qu'on écoute des bips sonores intermitents, et ouvrir la porte. *Code Correct : Lumière fixe verte et bips intermit-*

*tents.* 

*Code incorrect: Lumière rouge fixe et un long bip.*

**Code de contrainte et avis d'alarme par contrainte** Ce code se génère automatiquement quand on programme le code Master et les codes d'utilisateurs et il correspond à la chiffre immédiatement

 $\boxed{1}$  $\boxed{2}$  $\boxed{3}$  $\boxed{4}$  $\boxed{5}$  $\boxed{6}$  Le code de contrainte sera:  $\boxed{1}$  $\boxed{2}$  $\boxed{3}$  $\boxed{4}$  $\boxed{5}$  $\boxed{7}$ 

Le code de contrainte sera:<br> $\boxed{0}$   $\boxed{1}$   $\boxed{1}$   $\boxed{1}$   $\boxed{1}$   $\boxed{2}$ 

supérieure. Exemples: 1. Si le code Master est:

2. Si le code utilisateur 1 est:<br>  $\boxed{0}$   $\boxed{1}$   $\boxed{1}$   $\boxed{1}$   $\boxed{1}$   $\boxed{1}$ 

Lorsque vous tapez le code de contrainte, il s'émet

**Paramètres d'usine initiaux**

Avec cette option, on retourne aux paramètres Temps d'ouverture: 00 minutes. Buzzer : Activé. Mode Bluetooth : Désactivé.

initiaux du coffre-fort, c'est-à-dire: Code Master:  $\boxed{1}$   $\boxed{2}$   $\boxed{3}$   $\boxed{4}$   $\boxed{5}$   $\boxed{6}$ Utilisateurs: Désactivéted. Ouverture retardé: 00 minutes. Blocage horaire: Désactivé. Lumière intérieure: Activé.

1. Appuyer sur  $\boxed{\mathbf{0}}$ .

### **OCLUC APP FUNCTIONS**

**Bluetooth mode activation and deactivation** This option reduces batteries consumtion when the Bluetooth connexion is not in use.

#### **Safe Connection / Application**

The App. Is only available for mobile devices such as IOS and ANDROID. And with a 4.0 Bluetooth technology.

1. Download the Application from the portal. 2. Activate the safe and device Bluetooth.

3. Press  $\odot$  symbol at App's main screen.

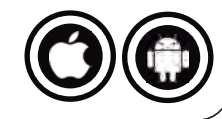

### **FONCTIONNALITÉS OCLUC APP**

#### **Activation et désactivation à mode Bluetooth**

### **Connexion coffre-fort/Application**

L'App. est seulement disponible pour dispositives IOS et ANDROID. Et avec la technologie Bluetooth 4.0.

- 
- 2. Activer le Bluetooth du coffre et du dispositif.
- 

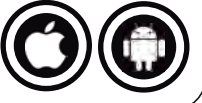